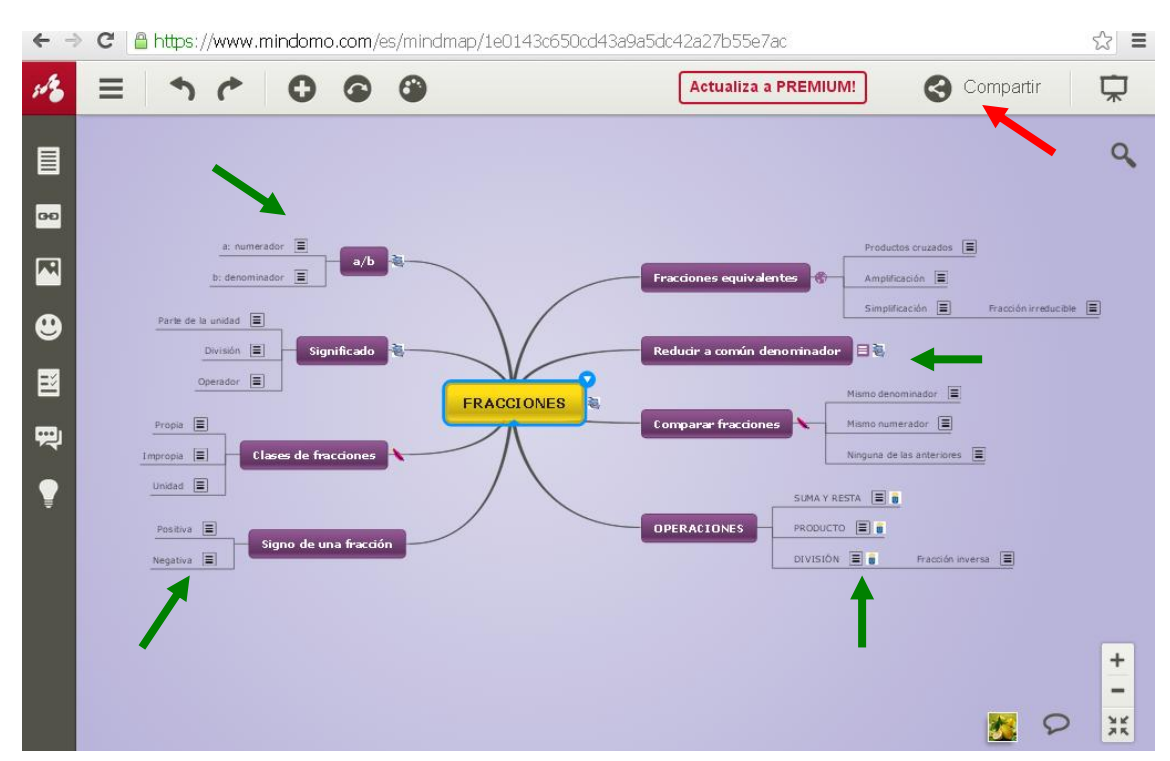

Las flechas verdes señalan los apartados donde los alumnos podrán escribir su texto para completar, entre todos, la información del mapa.

Al pulsar sobre el símbolo del texto se ve lo que está escrito (que sólo es el principio) y con un clic se abre la ventana para completarlo.

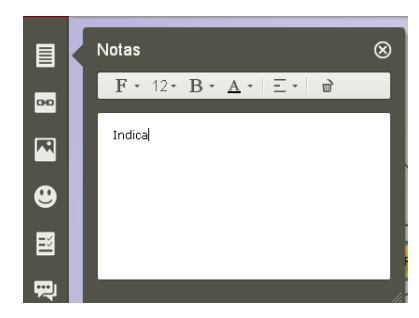

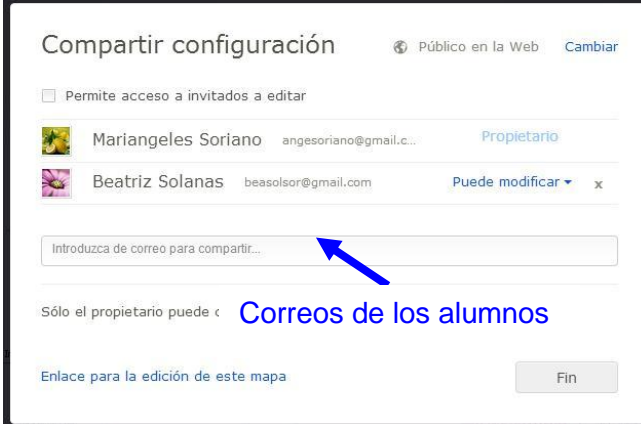

La flecha roja **indica dónde** tenemos que pulsar para activar el trabajo compartido. Se abre una ventana como ésta, donde se escriben los correos electrónicos de los alumnos que editan los textos.

Cuando hay varios alumnos trabajando a la vez, en la parte baja de la pantalla se ven unas pequeñas imágenes que simbolizan a cada alumno, y se puede chatear con ellos, indicándoles correcciones de lo que escriben.

## **EDICIÓN COLABORATIVA DEL CONTENIDO DEL MAPA CONCEPTUAL**